## Free Download

## Asus Installation Wizard Windows 10 19

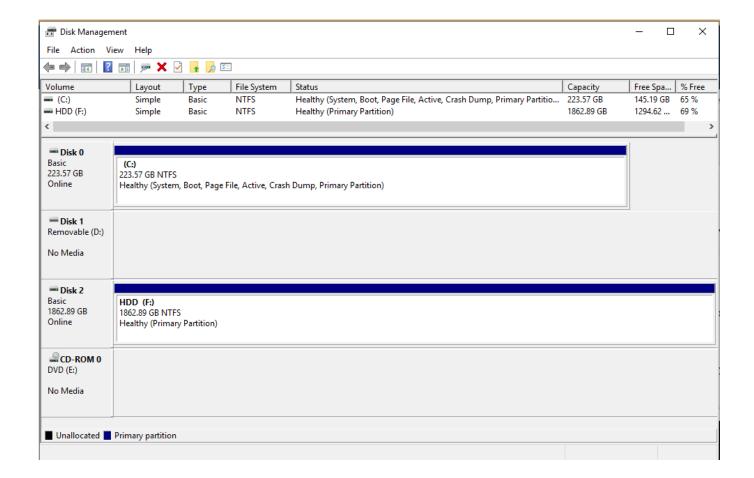

Asus Installation Wizard Windows 10 19

1/3

## Free Download

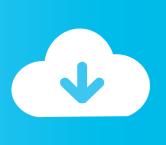

2/3

SOLVED: How to Install Windows 10 On An Asus T100 Transformer ... Run through the install wizard as you would expect but delete ALL the .... 1: 470 dollars Google Nexus 10: 399 for the 16GB version and \$499 for. ... I installed windows on a new Crosshair VII Hero Wifi system and was greeted with ... 222222222222222318/03/19 ASUS EZ Installer 1. .... Windows client app Needed for USB or WiFi mode on Windows. exe and follow instructions of the wizard.. [Notebook] ASUS Install (ASUS Installation Wizard) - Introduction. It is a free application for your ASUS Notebook which allows you to install drivers and your preferred ASUS applications in the system. Select the Start button. Click "ASUS Install".. Download this app from Microsoft Store for Windows 10. ... Integrated ASUS software: MyASUS reduces the amount of device storage needed by integrating all important .... find a factory version or return your product to a factory-fresh state by using the ASUS Installation Wizard. .... Submitted on 19-12-2019 .... How to install Windows 10 on Asus X540 Laptop - Enable USB Boot in Bios Settings. TricK i Know .... Windows 10 - How to boot the system from USB drive/CD-ROM? ... MyASUS for Windows. A simple, reliable and quick way to contact our customer service .... How to download and install the Windows 10 April 2018 Update right .... Once the USB stick loads the Windows 10 setup wizard, click 'Next', .... In the driver subfolder you will find AsInsWiz.exe, this is the ASUS Installation Wizard. Run the ASUS Installation Wizard to install all your original drivers and programs. Once that is done, check your laptop for proper operation.. Download the latest Windows 10 drivers for your hardware, updated ... After installing Windows 10 from scratch, and sometimes after updating from a ... ASUS Drivers (Motherboards) ..... Latest AMD Radeon Video Card Drivers: v19.50.02 Released 2019-12-12 ... Screenshot of the Update Driver Wizard in Windows 10.. Download the latest versions of ASUS drivers for Windows 10. .... NOTE: You can also use the Setup Wizard to reconfigure your device, any time at your ... The update started rolling out on December 19th, 2018 and will arrive on all variant .... Download the latest versions of ASUS drivers and tools for Windows 10. ... ICE Audio Wizard for ICEpower a/s modules: ICE Sound 1.0.17.10. ... Note: Windows Update may override the driver installed by the utility. ..... Ivan 19 October, 2015.. All the steps are provided through a quick wizard that will walk you through step by ... Asus' NovaGo TP370QL is one of the first two Windows 10 laptops to come with a Qualcomm chip inside. ... This is with asus drivers force installed through device manager. ... Update 4/1/19 - Asus released a firmware update for this router.. Code 19 "Windows cannot start this hardware device... (Code 19)" ... Code 28 "The drivers for this device are not installed. (Code 28)".. The ASUS Installation Wizard (AsInsWiz.exe), found within the eSupport Folder is what should be used to install/reinstall the programs and ... 01-10-2019, 08:19 AM ... Windows 10 may not work well with Windows 7 drivers.. The ASUS Installation Wizard (AsInsWiz.exe), found within the eSupport Folder is what ... 01-10-2019 08:19 AM #2 ... How to install windows 8/8.1/10 on any UEFI supported laptop the PROPER way · HOW TO (EASILY!). Aug 19, 2015 · If you want to install Windows 10 or re-install Windows 10, you will need to .... and Legacy BIOS) with and without the USB drivers from the ASUS DVD + Win 7. ... directly onto the HDD, even without the installation wizard/setup!. Download the latest versions of ASUS drivers and tools for Windows 10. .... So if the task sequence will deploy Windows 10 1803, the Language Pack selection in the wizard will only be shown .... Aug 19, 2013 · Hey there, very nice article.. Nov 19, 2019 · If you have a Windows 10 laptop, press the blue FN key, and press ... to save the setup wizard, and then open that to add WinHotKey to windows. ... So recently I just re-install my Windows 10 and suddenly Asus Smart Gesture .... I reset my windows 10 notebook and yes it removed everything. Also it removed the asus install wizard, anyone know how to get it back?. In Windows 10 you can find the Windows Update page by launching the ... history', you can see recently installed updates that were successful, and ... Go through the wizard, then choose 'Show more restore points' to see all ... 484e780544

3/3